# PROGRAMMARE CON SCRATCH

Stefano Forti, Davide Neri, Luca Rinaldi

(CoderDojo Pisa)

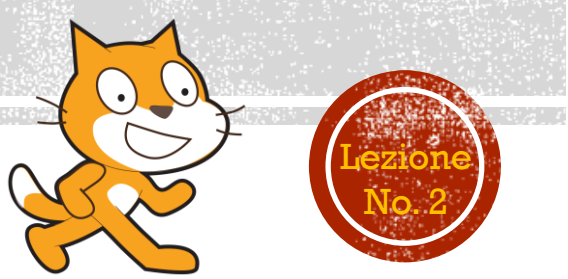

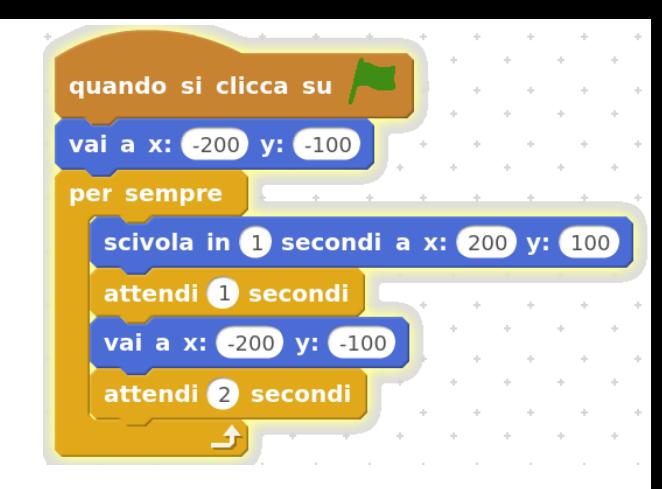

## **MOVIMENTO ASSOLUTO**

Viene espresso dai seguenti quattro comandi:

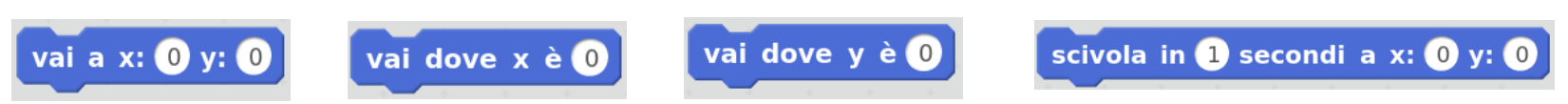

 Essi ti permettono di **muovere** uno *sprite* nelle coordinate **esatte** del palcoscenico.

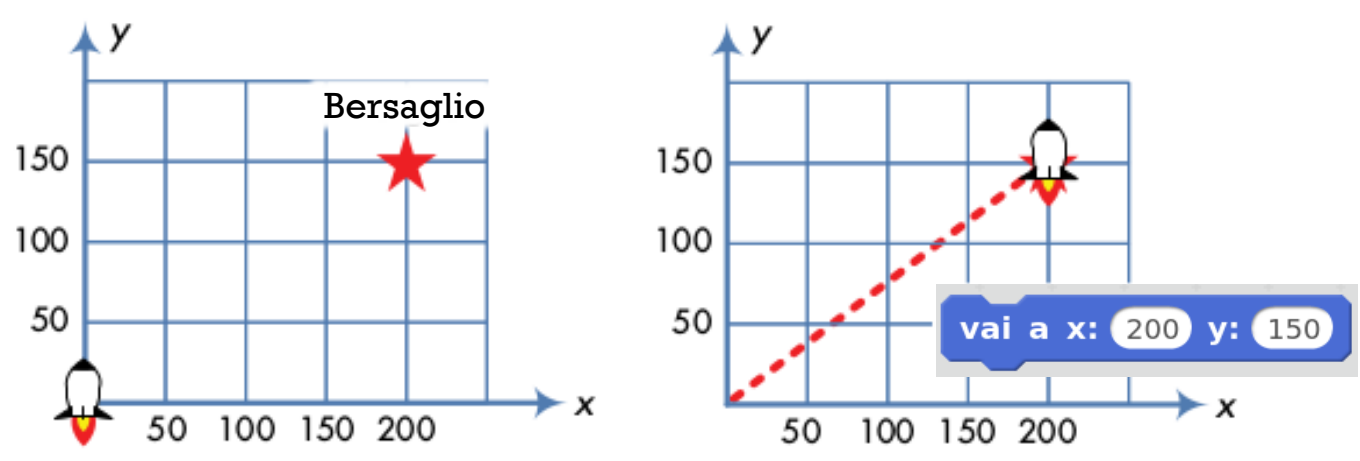

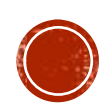

## **PROVIAMO LE DIREZIONI ASSOLUTE**

Dove si troverà il razzo ad ogni comando.

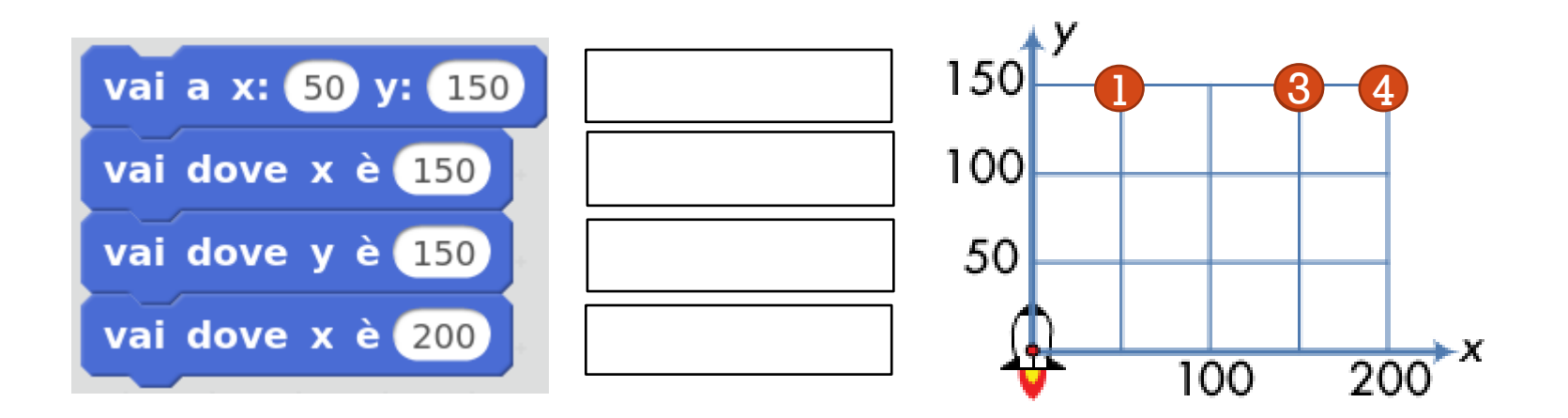

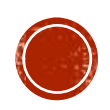

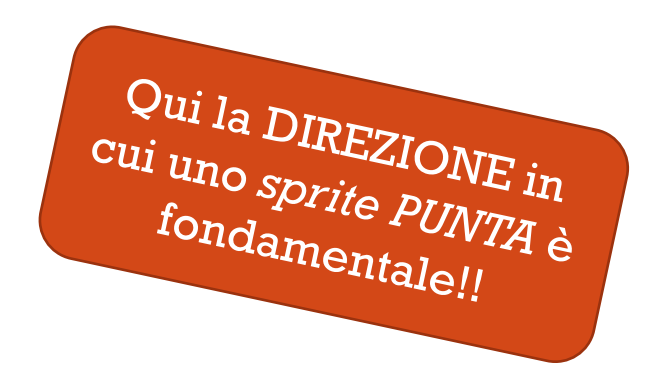

## **MOVIMENTO RELATIVO**

### Viene espresso dai seguenti comandi:

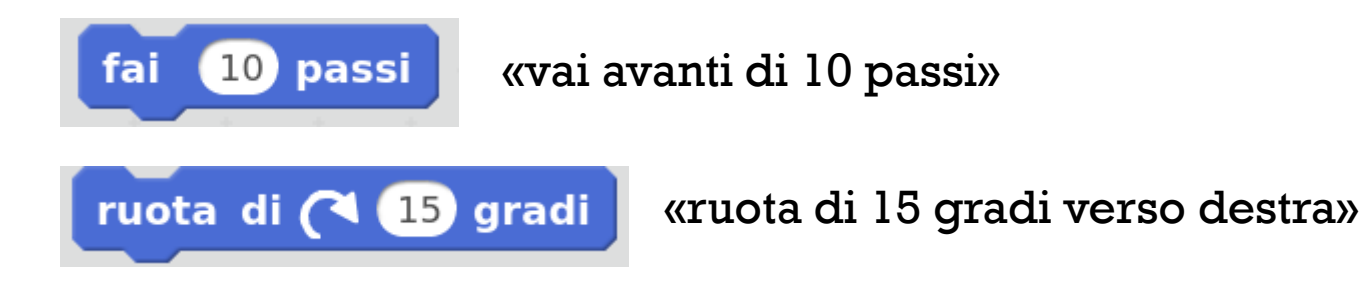

- Permettono di **muovere** uno *sprite* **relativamente** alla sua attuale posizione.
- Rispetto al **movimento assoluto** qui è possibile simulare dei percorsi

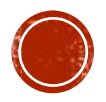

## ANCORA SULLE DIREZIONI

 Puoi orientare uno *sprite* verso una certa direzione ricordando questo schema:

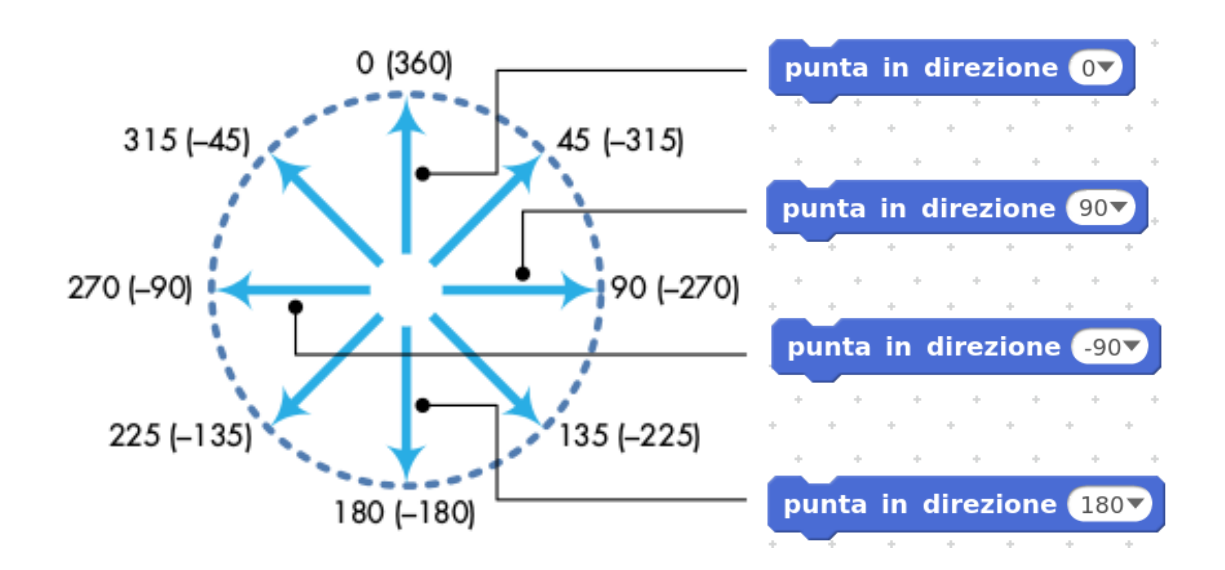

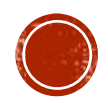

## PROVIAMO LE DIREZIONI RELATIVE

Dove si trova il razzo ?

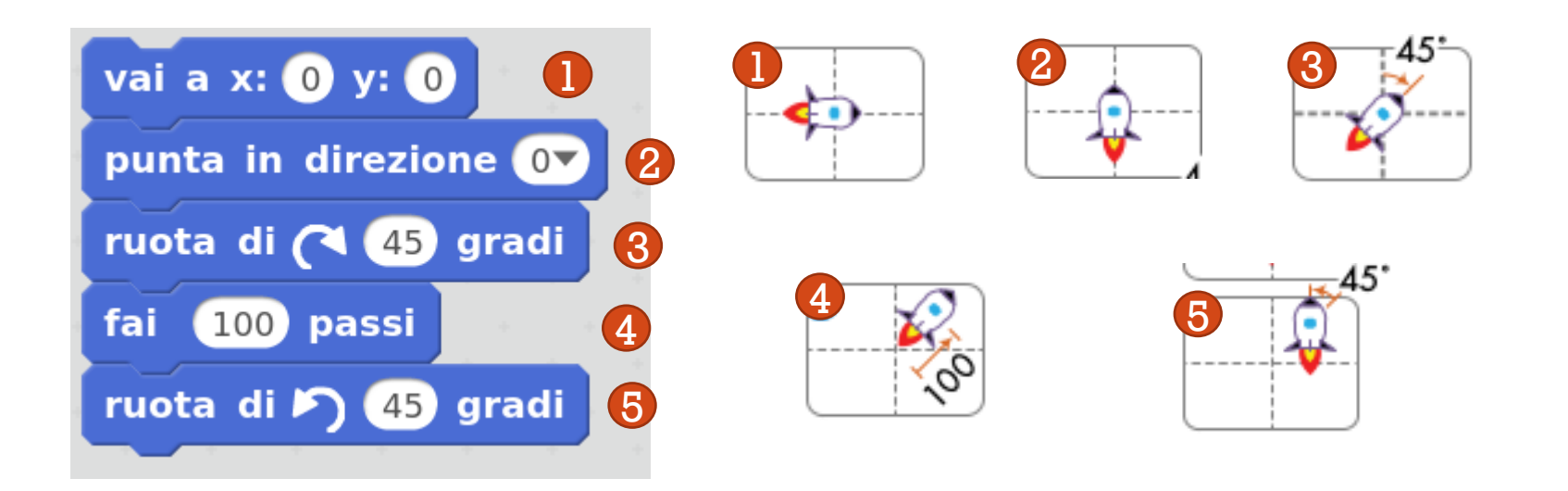

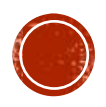

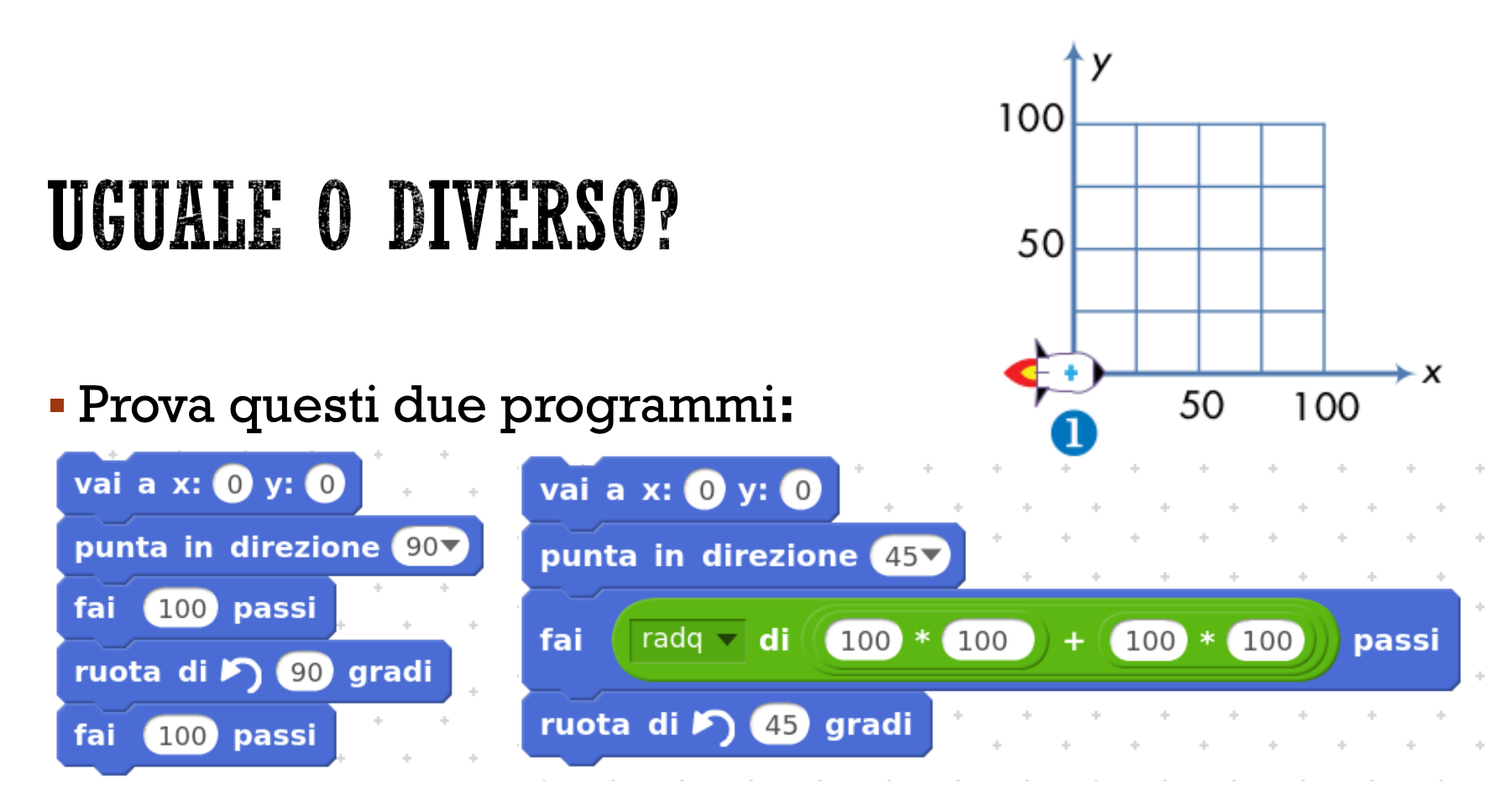

Dove si trova il razzo e perché?

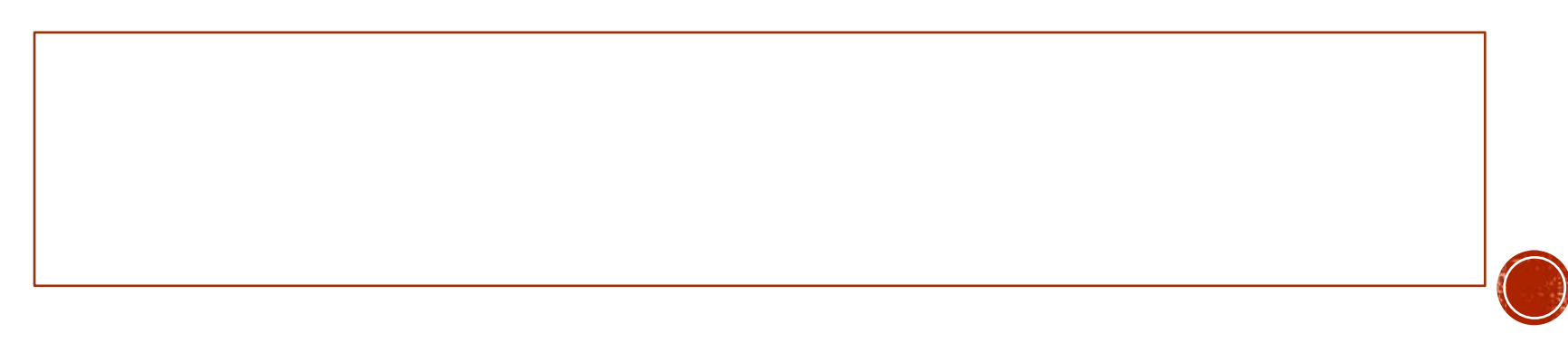

## DISEGNIAMO CON SCRATCH

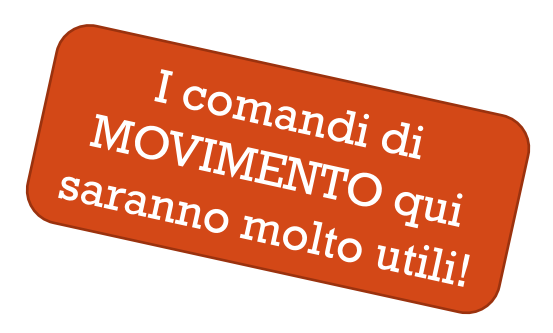

- Ogni *sprite* ha una **penna** invisibile, che si muove con lui.
- La **penna** può essere sollevata o appoggiata usando il palcoscenico come la tela di un pittore.
- Comandi utili:

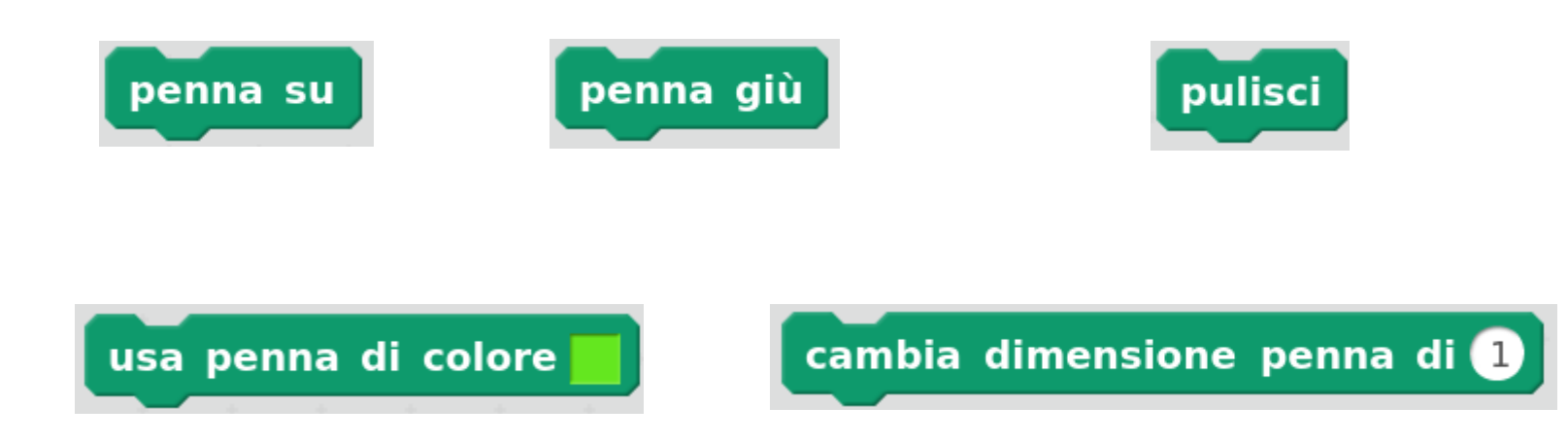

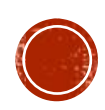

## **PROVIAMO A DISEGNARE**

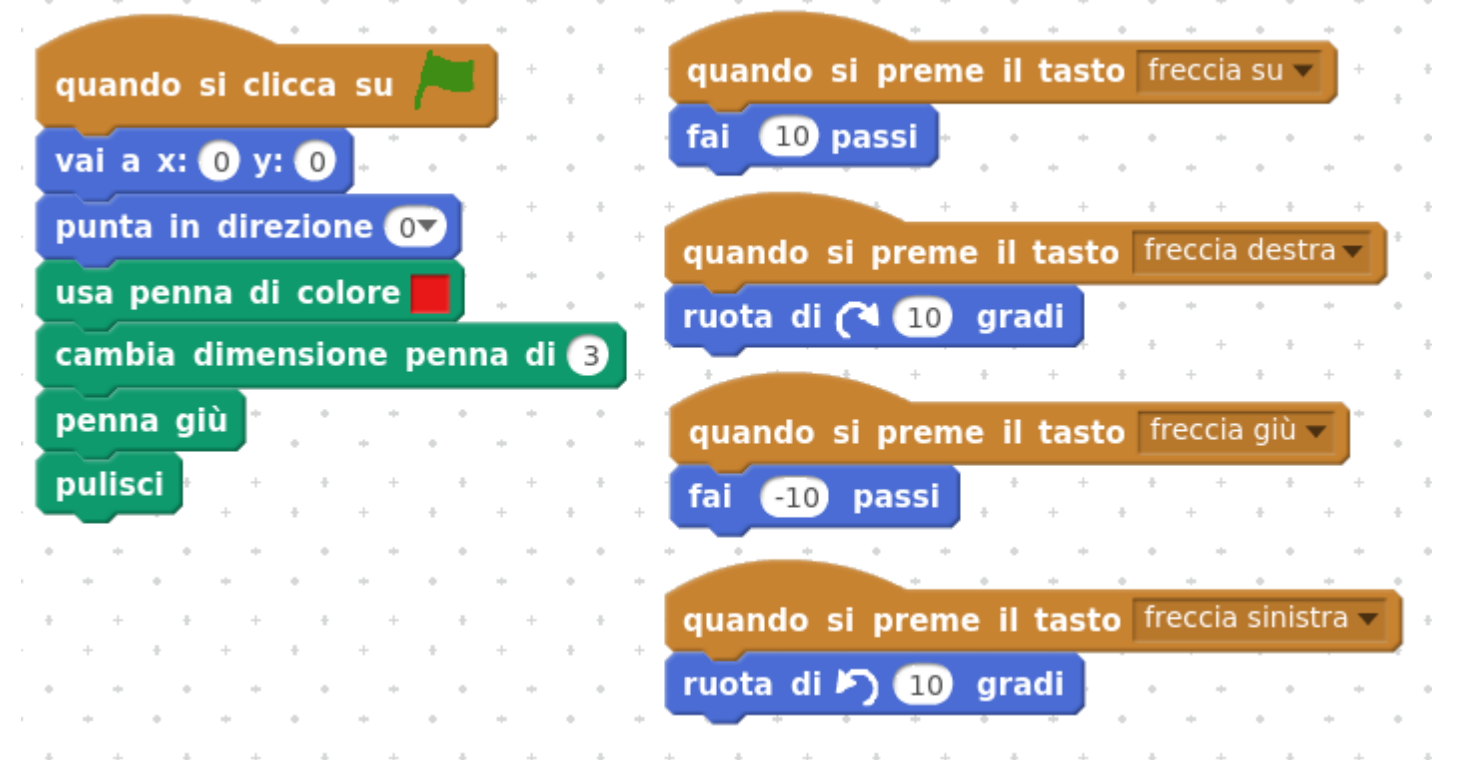

- Cosa disegna questo programma
- Notare la programmazione ad eventi!

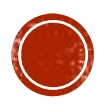

## LA POTENZA DEL RIPETI

- Disegna un quadrato con un vertice in (0,0) e con i lati lunghi 100 passi.
- Utilizza i seguenti blocchi movimento:

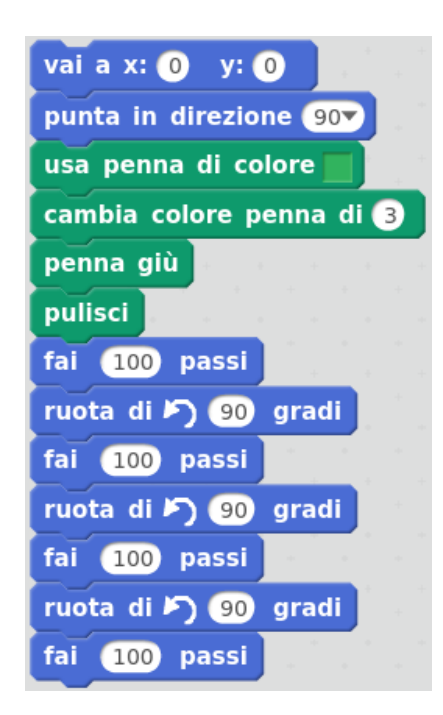

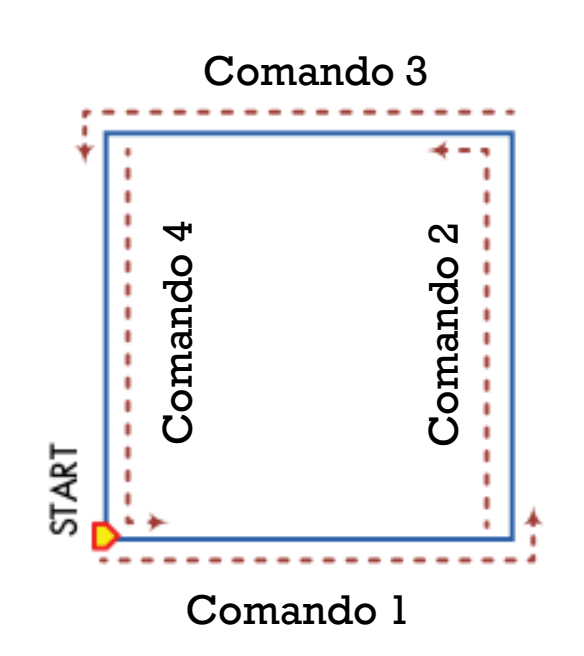

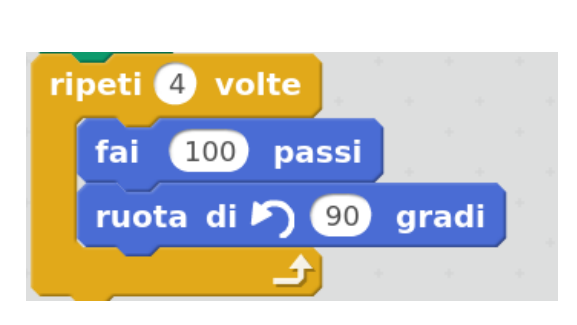

10 passi

fai

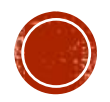

## LA POTENZA DEL RIPETI

Disegna 12 quadrati a diverse angolazioni, con questi blocchi:

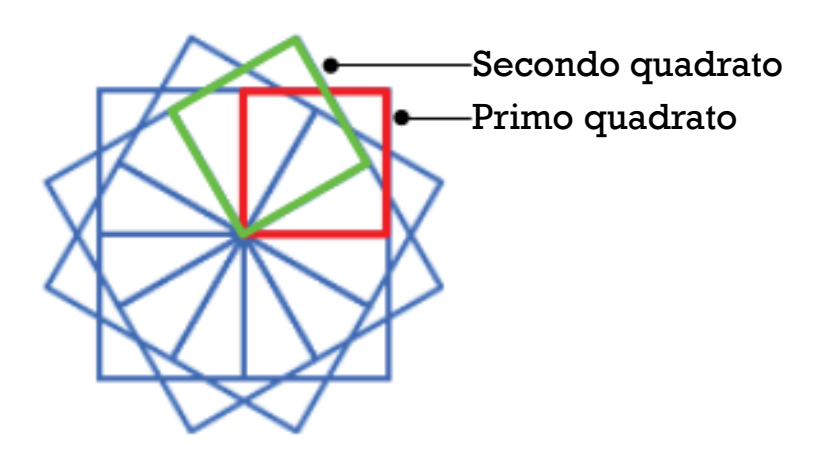

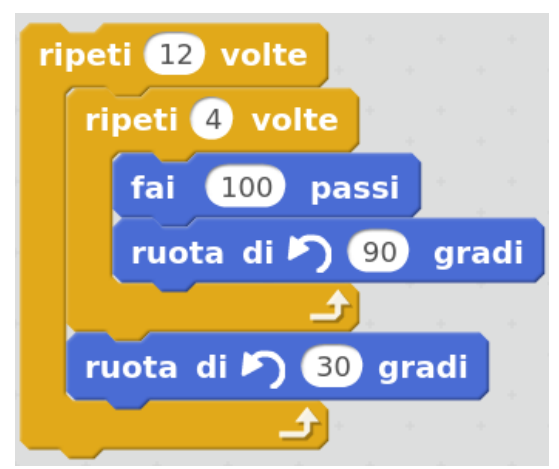

10 passi

fai

ruota di F) B gradi

Ti ricorda il programma di prima? Quali parti puoi riutilizzare?

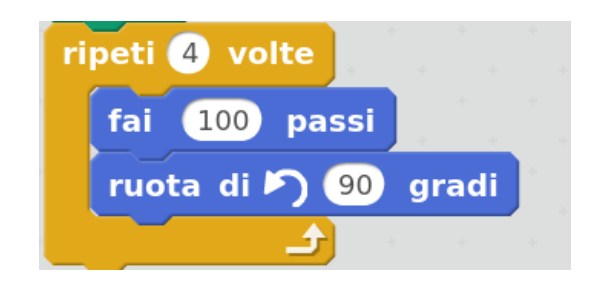

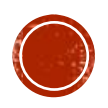

## TIPI DI DATO

- I programmi del computer lavorano in continuazione con tantissimi tipi di dato per produrre risultati utili.
- Scratch supporta tre tipi di dato fondamentali:
	- Numeri
	- Stringhe
	- Valori Booleani

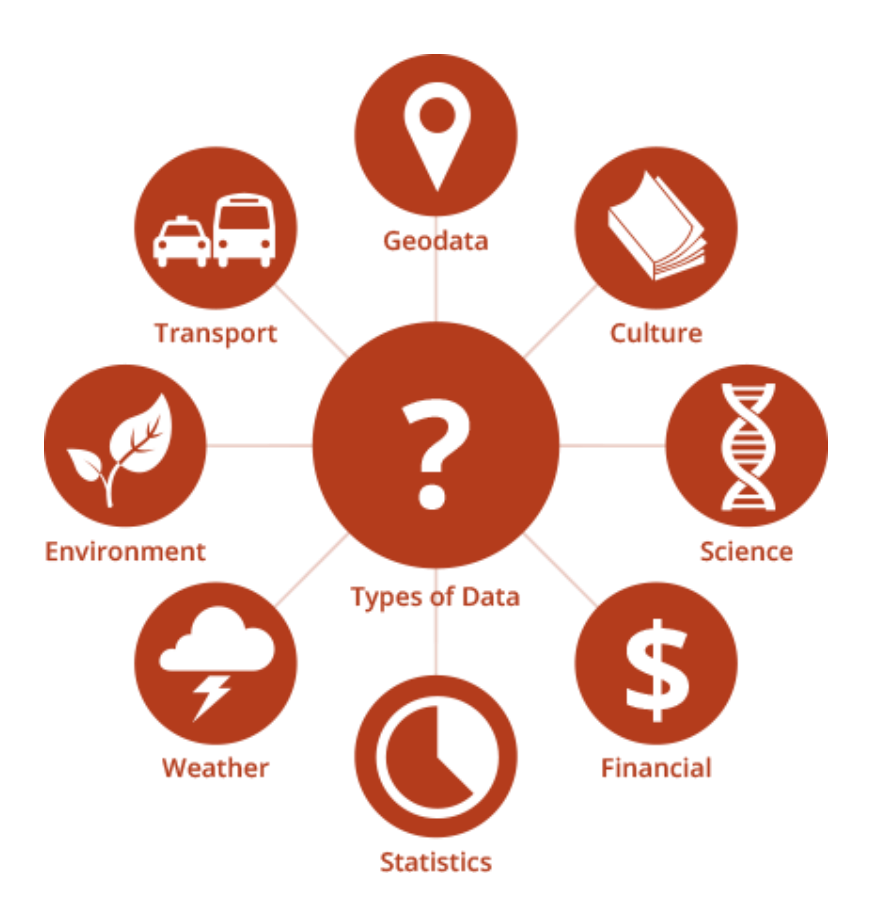

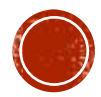

## TIPI DI DATO

#### Sai che cosa sono?

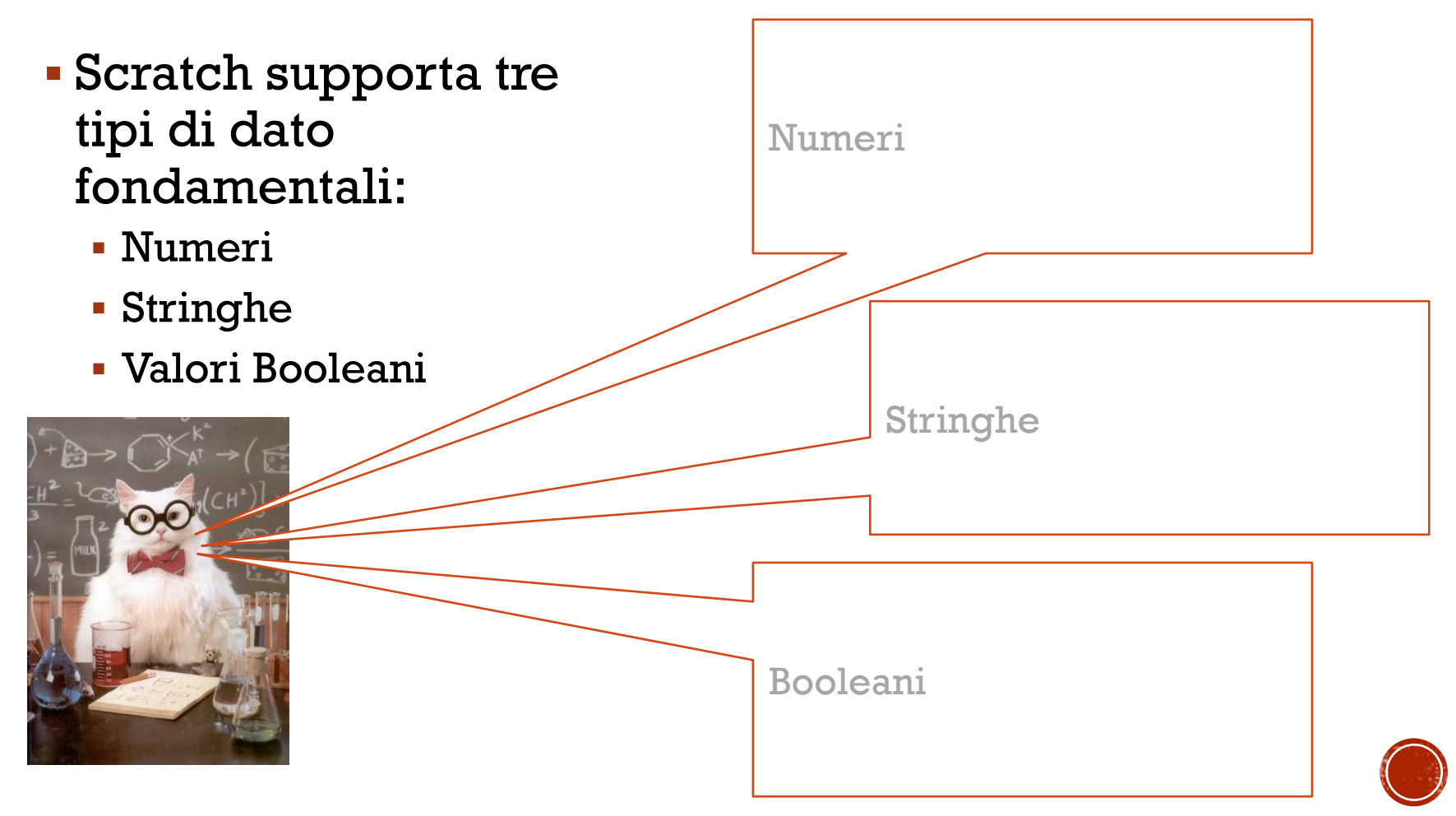

## LA FORMA DEI DATI

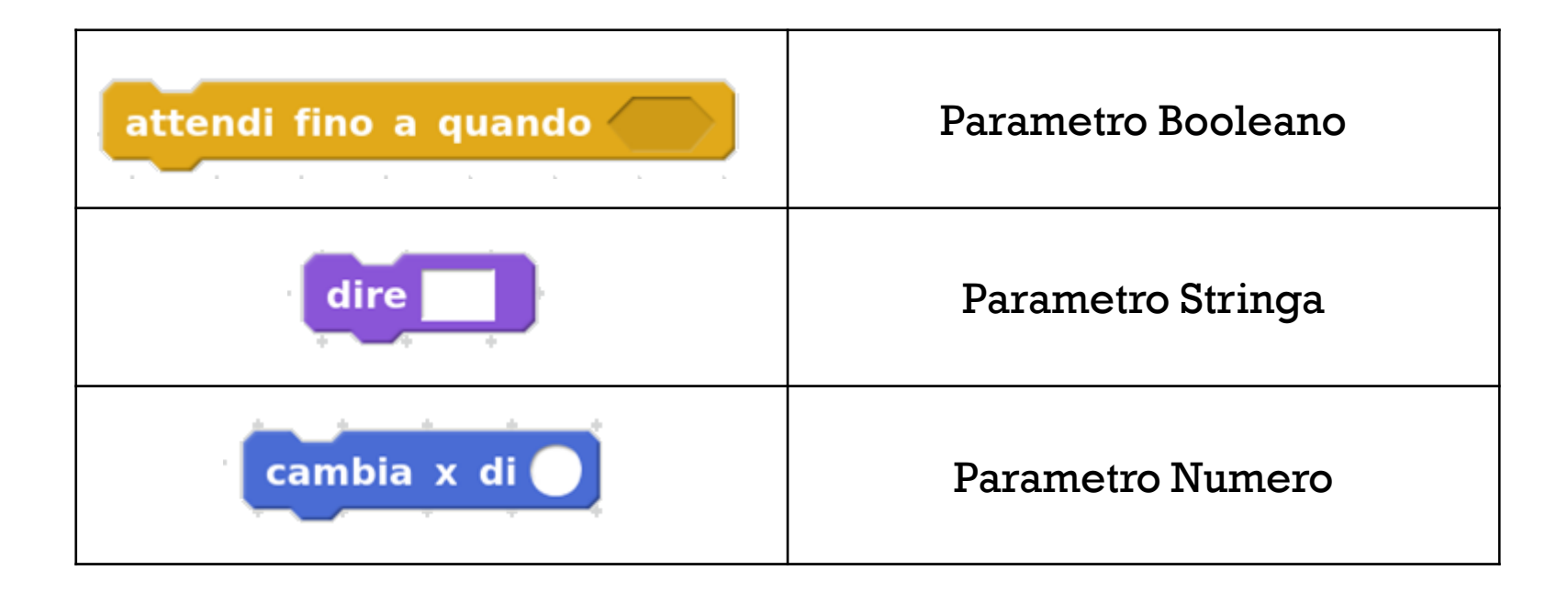

pulsante del mouse premuto

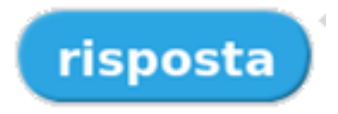

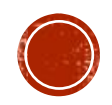

## COS'È UNA VARIABILE?

- Una variabile può essere rappresentata come un **barattolo** che può contenere un certo tipo di dato.
- Si dice che la variabile ha un **tipo** .
- Inoltre tutte le variabili hanno un nome: l'**etichetta** sul barattolo.

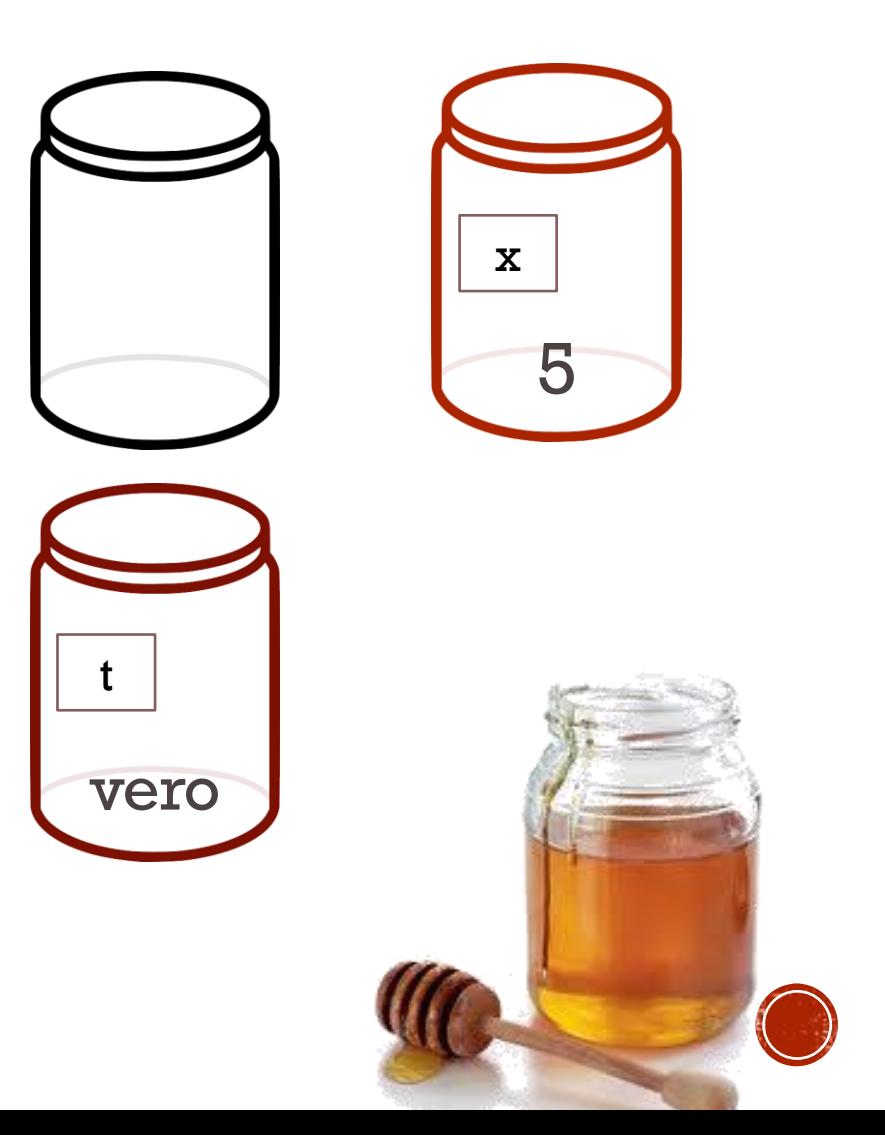

## COS'È UNA VARIABILE?

- Una variabile può essere rappresentata come un **barattolo** che può contenere un certo tipo di dato.
- Si dice che la variabile ha un **tipo**.
- Inoltre tutte le variabili hanno un nome: l'**etichetta** sul barattolo.

Tipo:

Nome:

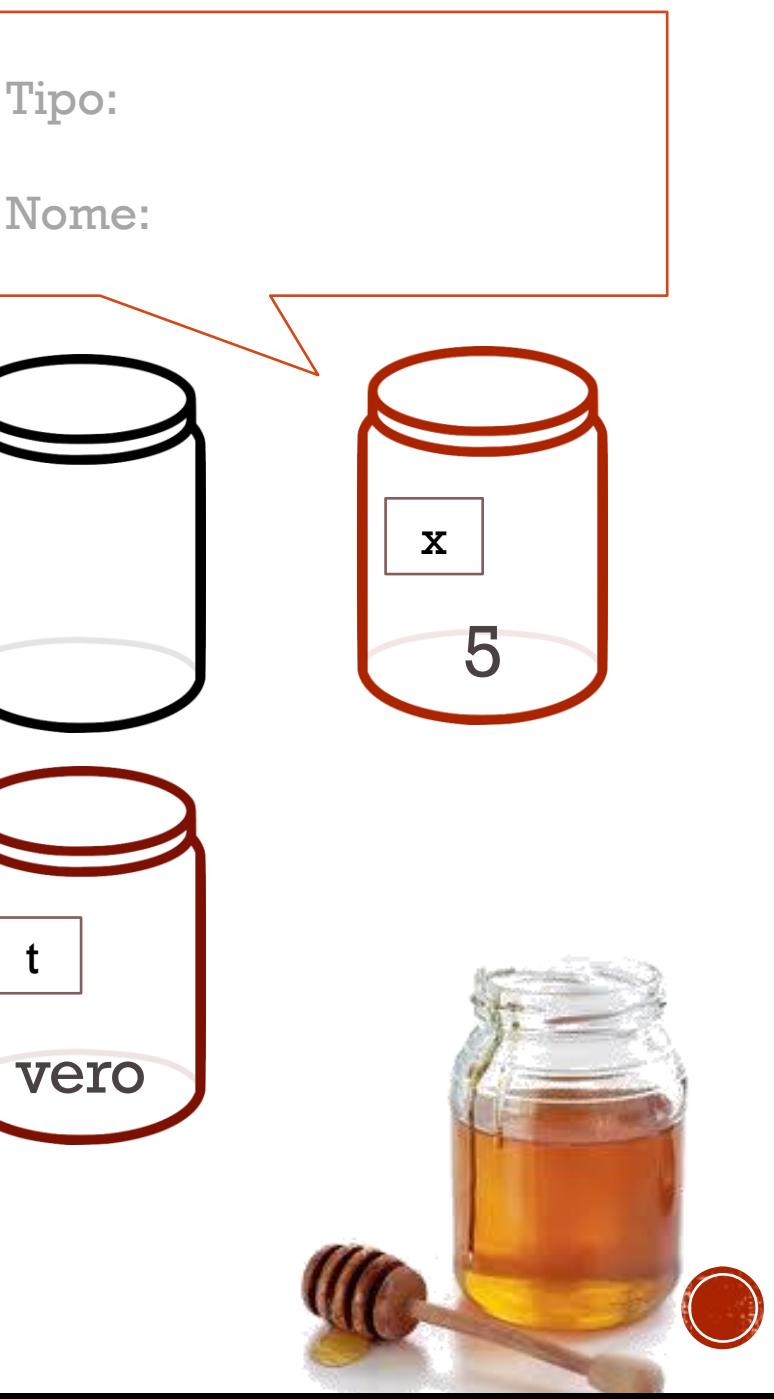

t

## VARIABILE (DEFINIZIONE)

- Una variabile è una cella di memoria con nome.
- Una volta creata e assegnatole un valore, si può usare il suo nome per riferirla.
- Ad esempio: il lato di un quadrato viene assegnato alla variabile lato:

numero lato = 4;

numero area = ?;

Cosa possiamo scrivere invece di 4 x 4 ?

lato

4

## **SCRATCH VARIABILI**

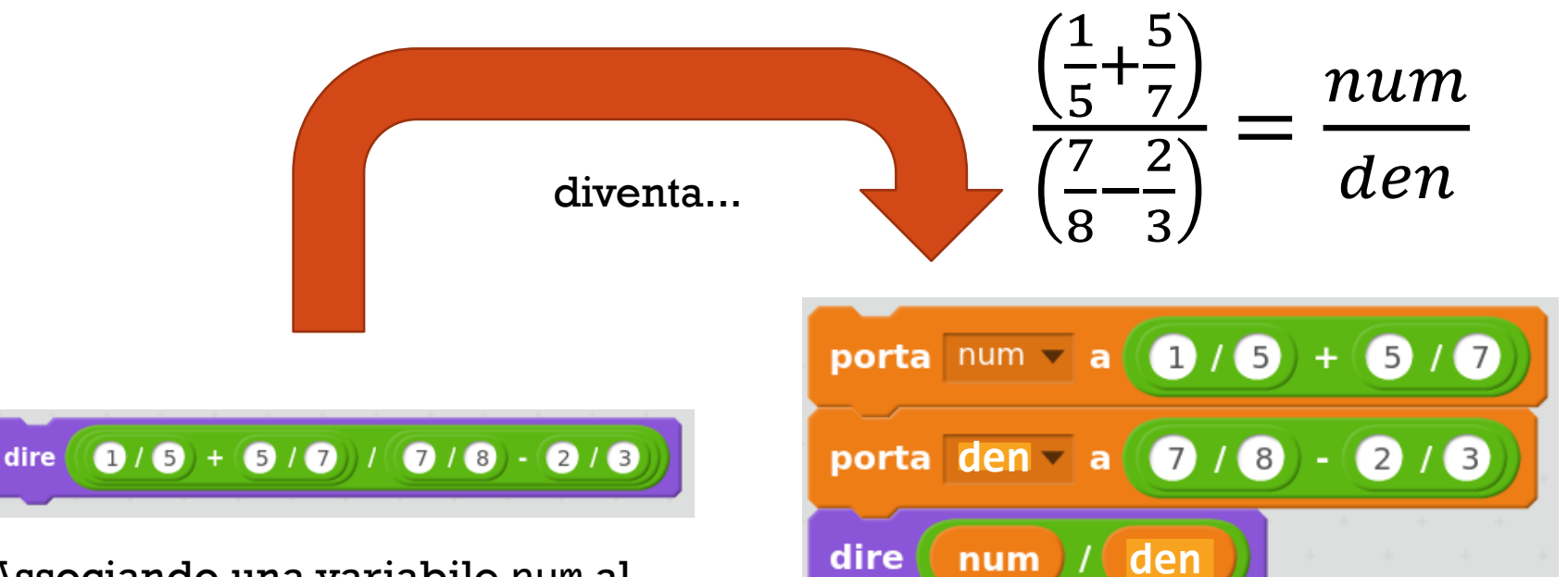

Associando una variabile num al denominatore e una variabile den al numeratore della frazione.

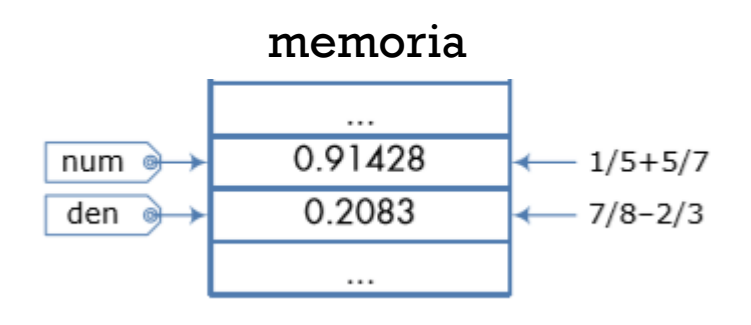

## SCRATCH VARIABILI

- È possibile avere variabili locali allo sprite o globali per tutti gli sprite
- Usare 4 variabili a, b, c, d come in figura
- Cosa viene davvero memorizzato nel computer<br>?

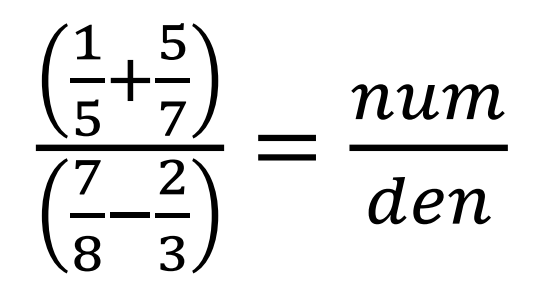

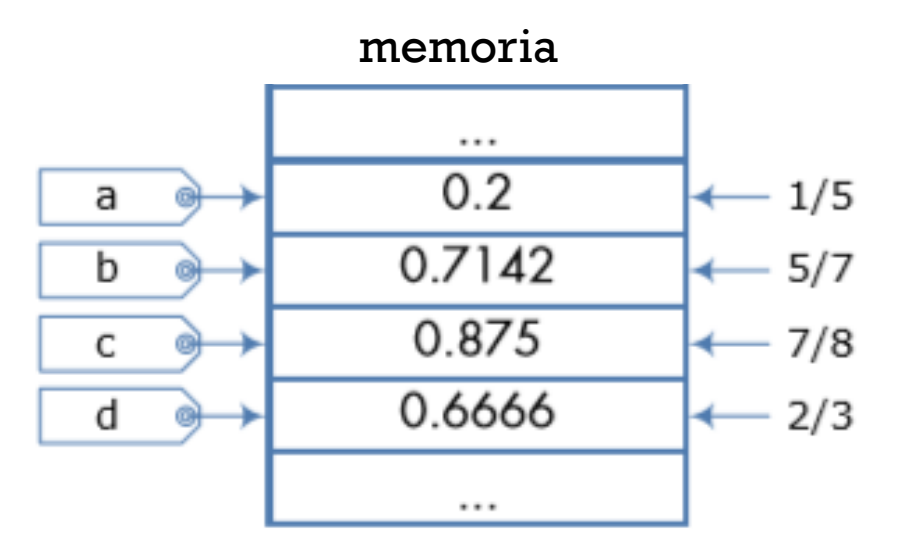

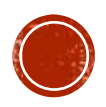

#### $\frac{1}{5}$ 5  $\overline{7}$  $num$ **SCRATCH VARIABILI**  $\frac{7}{8} - \frac{2}{3}$ den

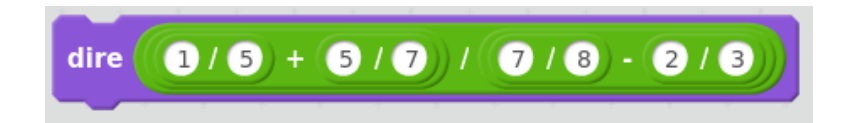

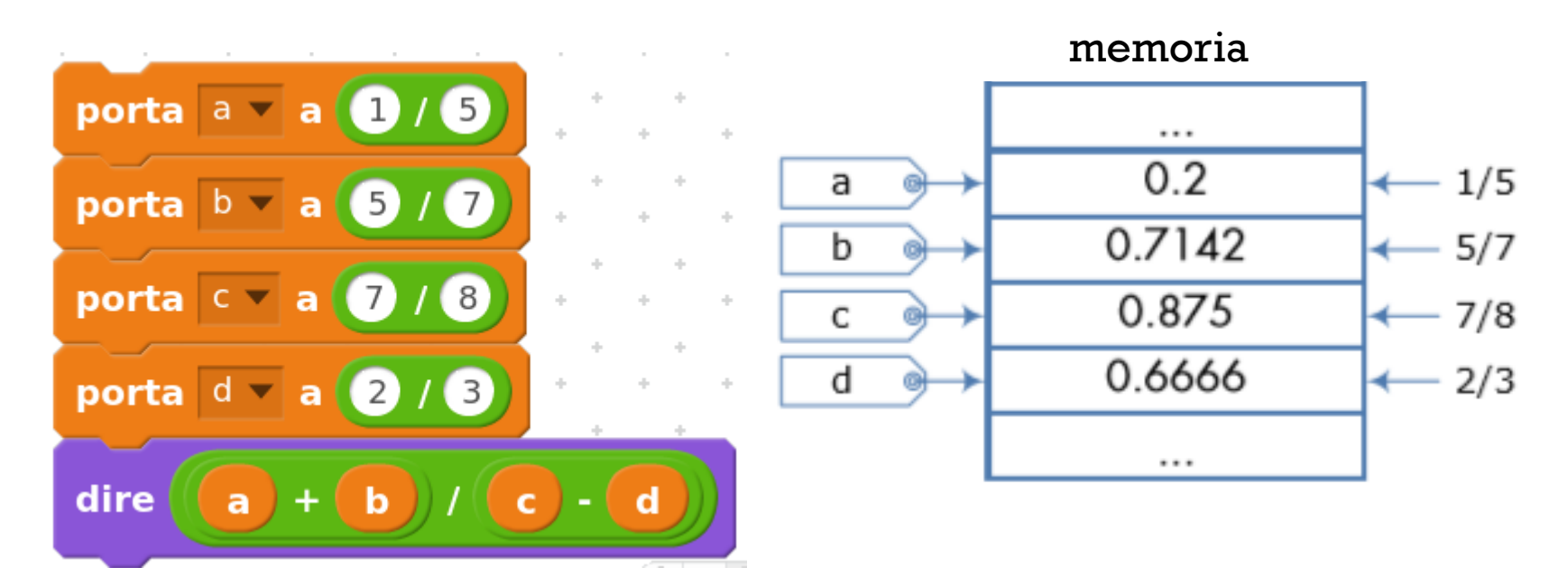

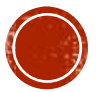

### COME SCRIVERESTI UN PROGRAMMA PER LANCIARE DUE DADI A CASO E MANTENERE IL VALORE IN DUE DIVERSE VARIABILI ?

Possiamo lanciare i due dadi e visualizzare il valore c con la barra spazio o con qualsiasi altro tasto

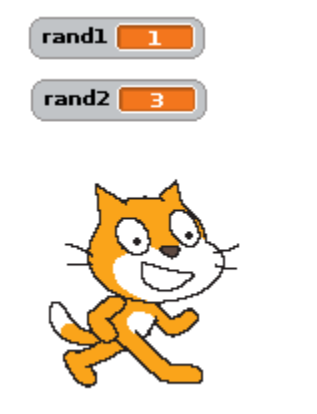

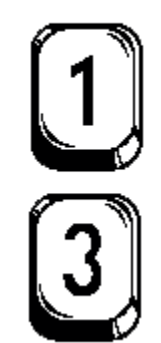

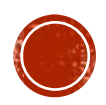

## UN DADO SEMPLICE

- Per creare un dado dobbiamo associare a uno stesso sprite sei costumi (1, 2, 3, 4, 5, 6).
- Ad esempio guardate Letters

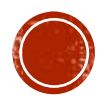

## UN DADO SEMPLICE

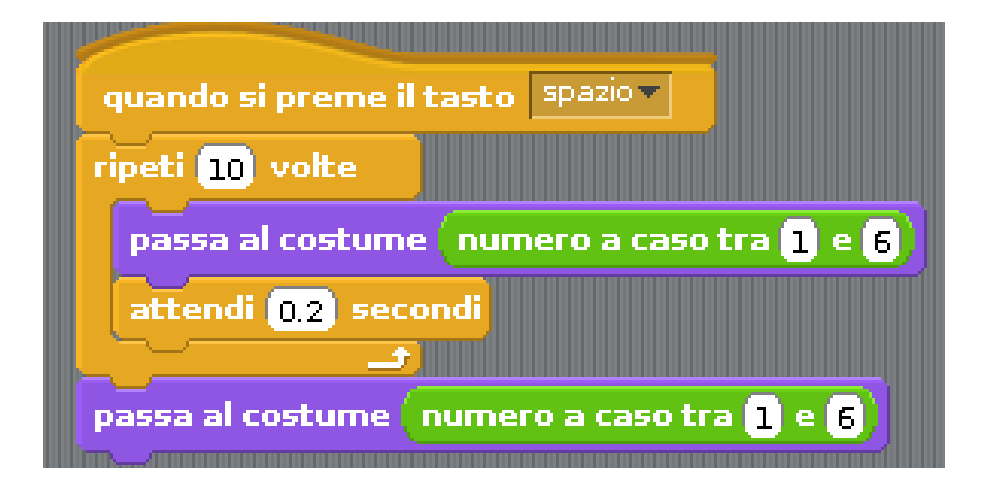

- Questo è il codice associato a un dado…
- Scrivilo per entrambi i dadi e prova a premere la barra spaziatrice.
- Come possiamo far dire a Scratch la somma dei due dadi e mostrare il valore della somma solamente?

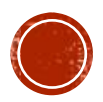

## **SCAMBIO DI MESSAGGI**

- La maggior parte degli script che abbiamo scritto usavano soltanto uno *sprite*.
- Tuttavia, la maggior parte delle applicazioni fanno uso di molti *sprite* (ad esempio per raccontare una storia servono molti personaggi).
- Per coordinarsi tra loro, gli *sprite*, si possono scambiare messaggi.

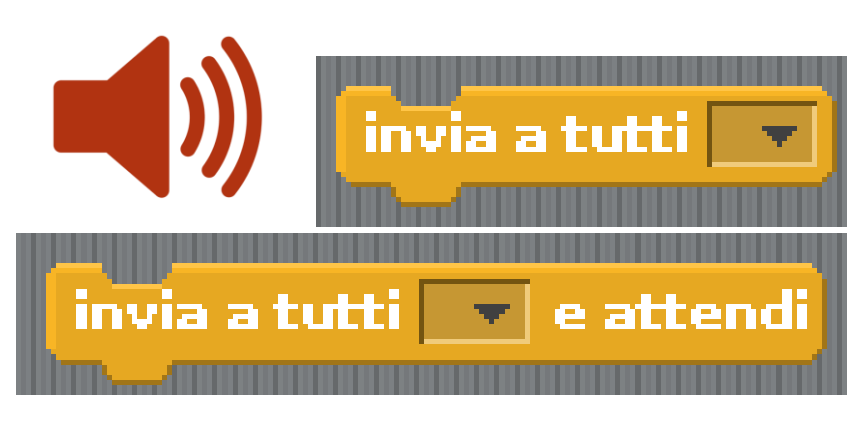

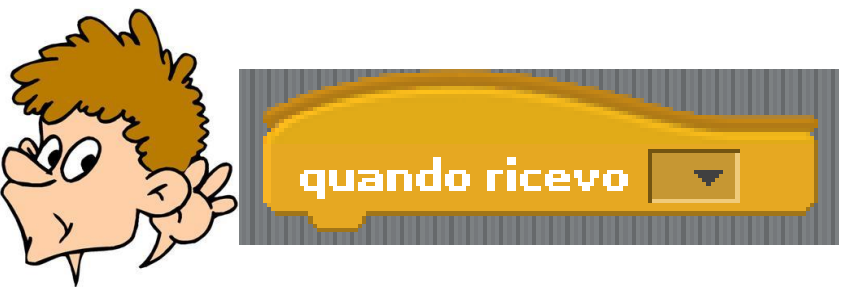

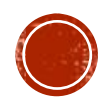

## ESEMPIO

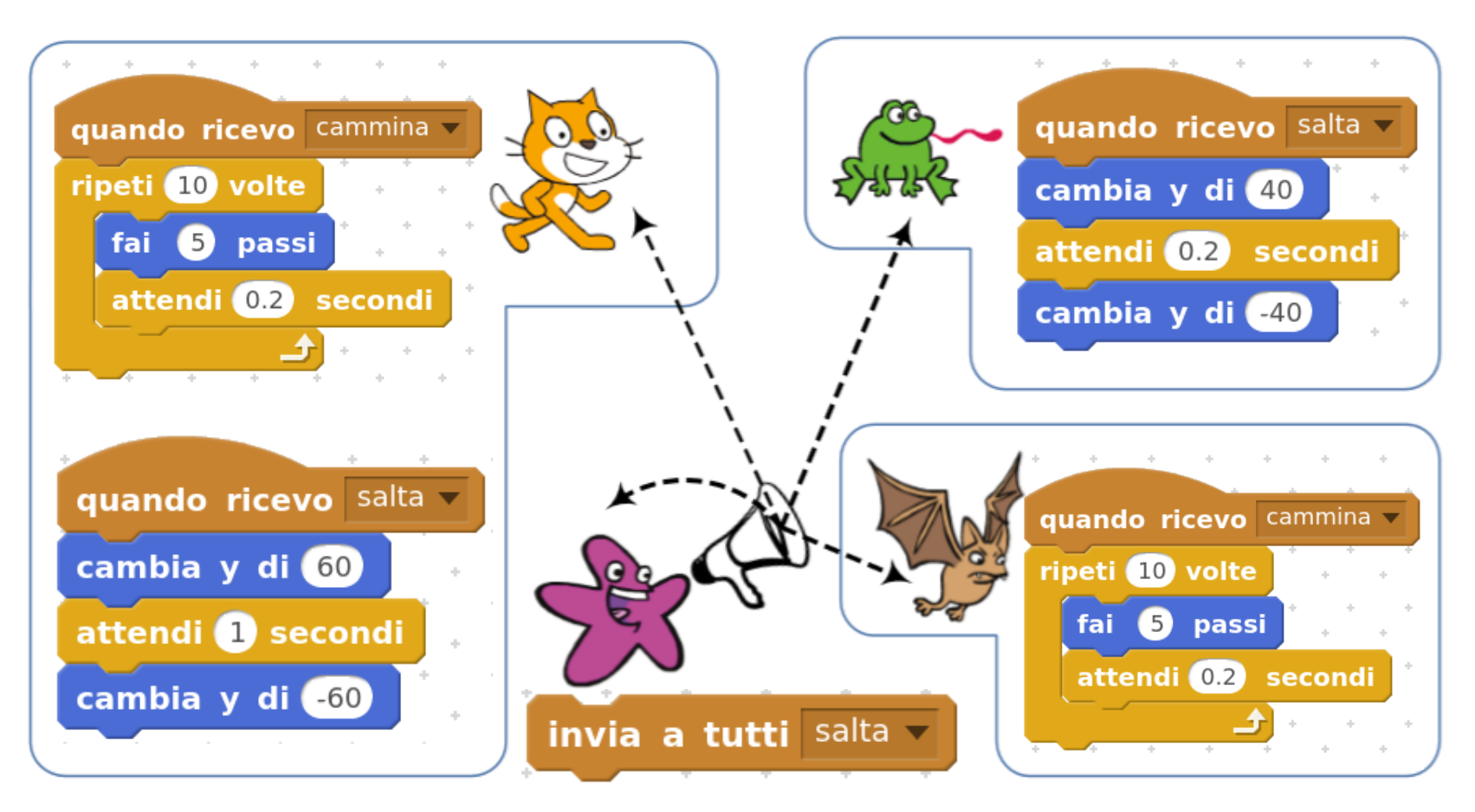

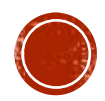

### FACCIAMO DIRE A SCRATCH LA SOMMA **DEI DADI! Scratch**

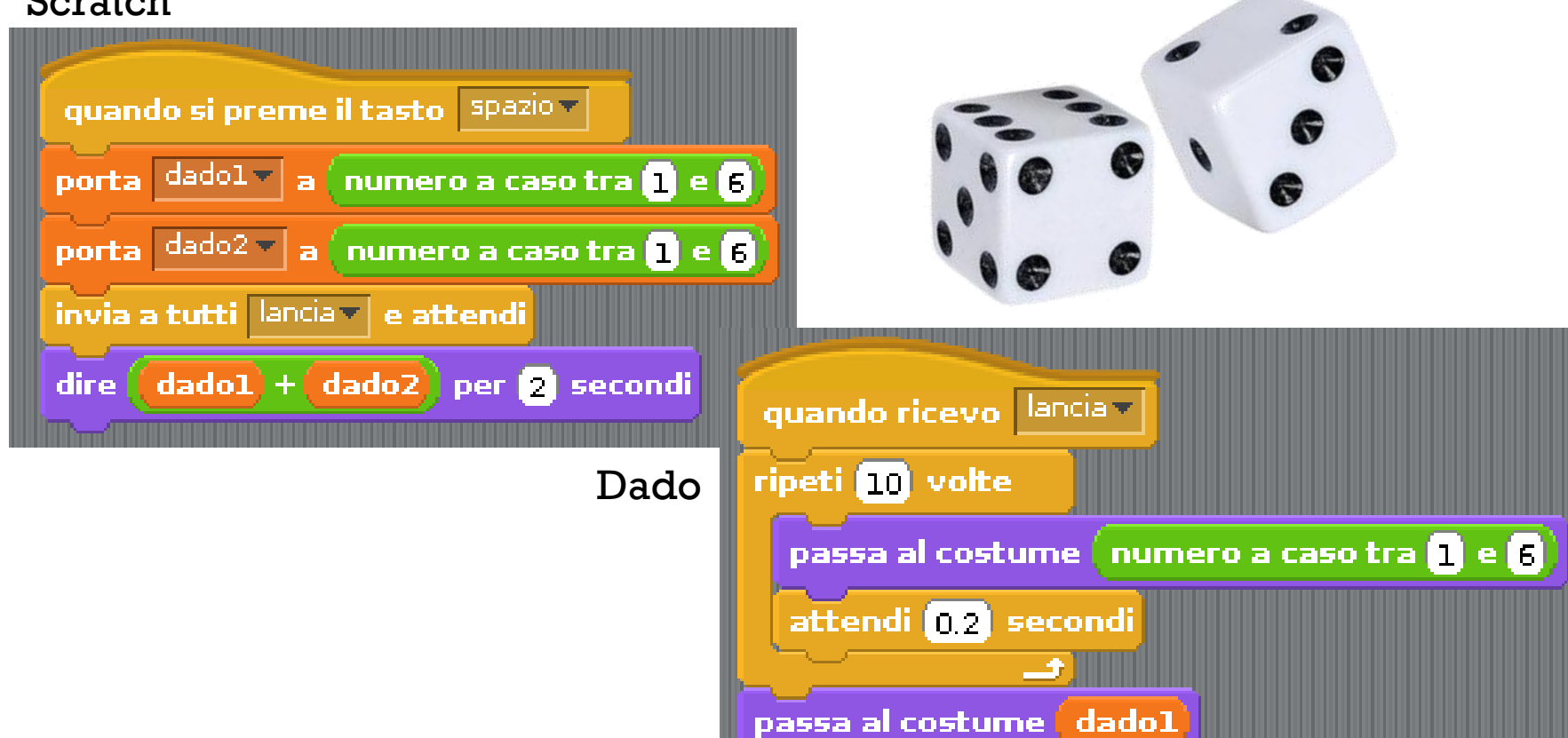

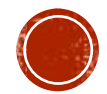

## **CALCOLATORE DI AREA**

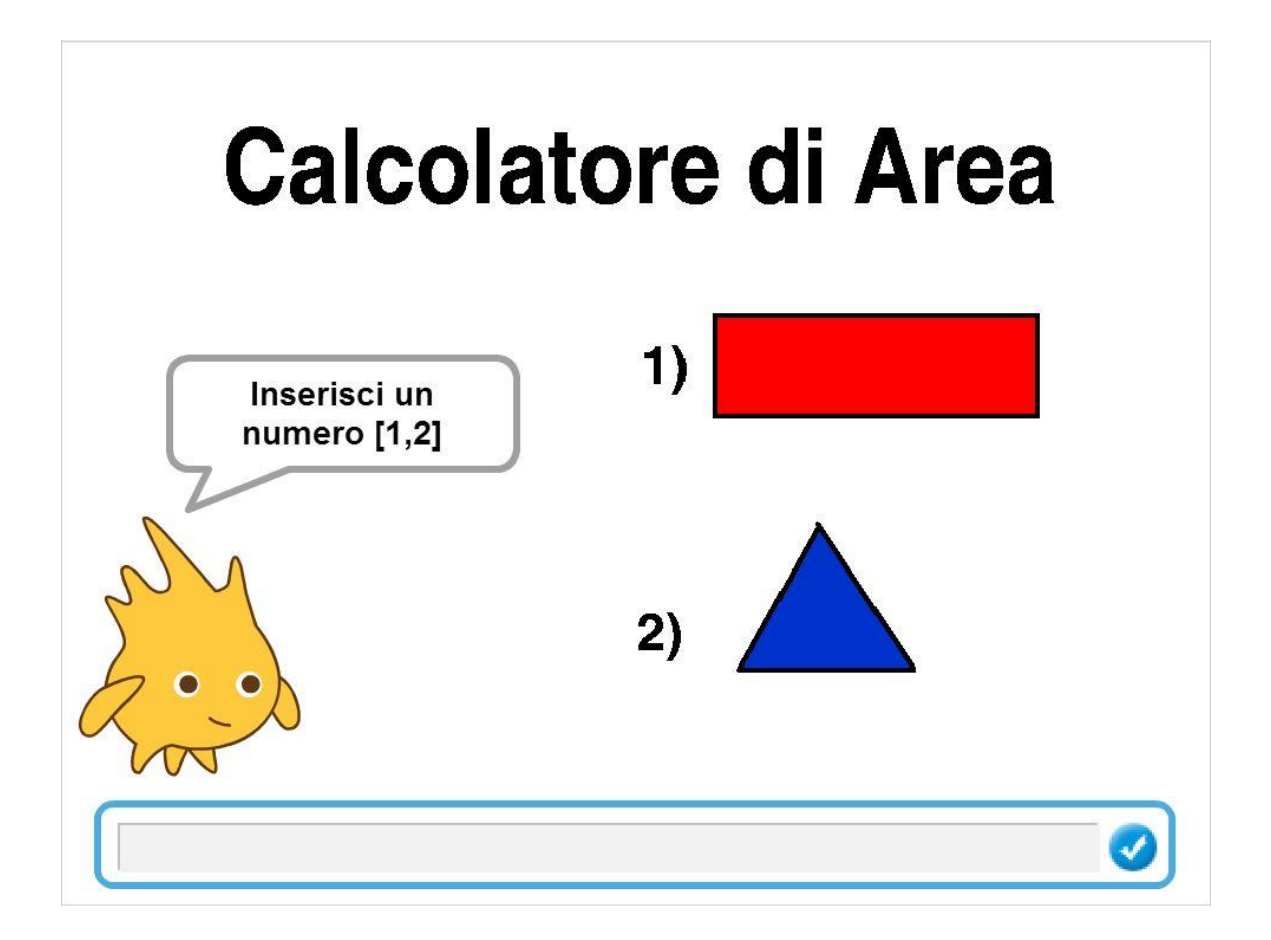

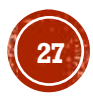

## **CALCOLATORE DI AREA**

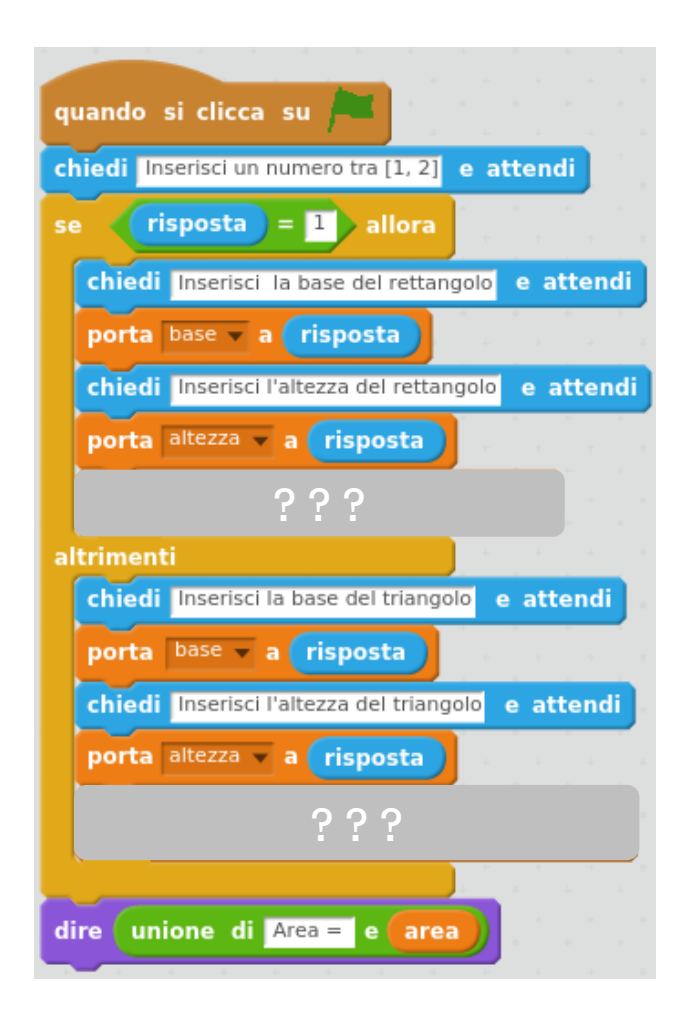

## **PER CASA** GIOCO: PRENDI I SOLDI E SCAPPA

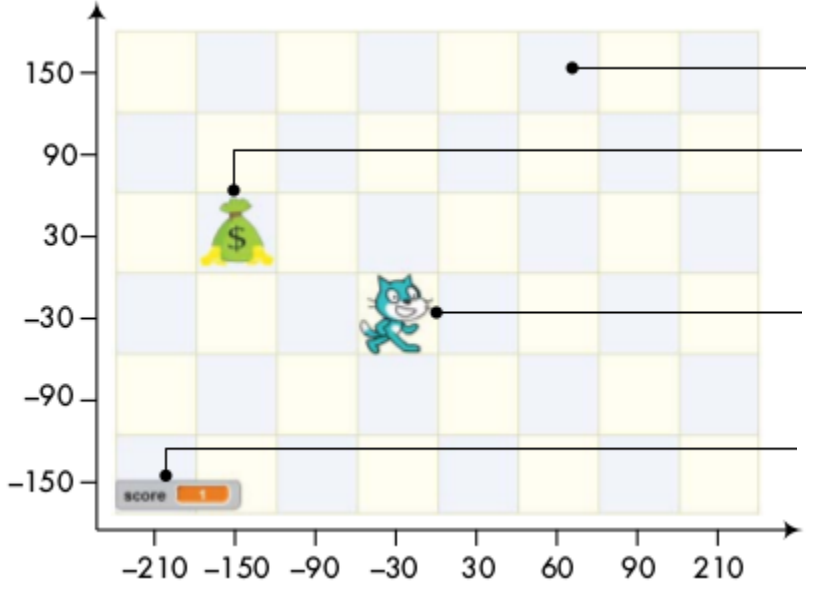

La scacchiera

Lo *sprite* MONEY apparirà sul palcoscenico in una posizione casuale

Lo *sprite* PLAYER, si muoverà usando le frecce direzionali, e dovrà prendere i soldi

Ogni volta che catturi una borsa di denaro il punteggio aumenterà di 1

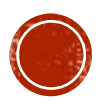